# Building Homebridge with the Yocto Project

**Leon Anavi**

Konsulko Group leon.anavi@konsulko.com leon@anavi.org FOSDEM 2020

### Agenda

- **Homebridge**
- Yocto Project and OpenEmbedded
- Building a distribution with Homebridge using Yocto/OE
- **Exploring distribution features**
- Ideas for improvements
- Conclusions

### Why? The Story ...

- A friend, electrical engineer, asked me for help with a very expensive proprietary solution for smart home that didn't support Apple HomeKit and Siri
- Setting up Raspbian, Homebridge and all dependencies is annoying and time consuming, especially for non-Linux users
- For a long time I wanted to make a custom Linux distro as a complementary hub for various servers to my open source home automation setup
- Although I have numerous years of professional experience with the Yocto Project, I was curious to see if it is useful for makers

# Homebridge

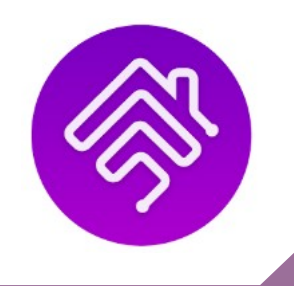

- Lightweight server that emulates Apple iOS HomeKit API
- Written in Node.js
- Numerous plugins exist for integrating various devices
- Can be installed on macOS, MS Windows 10, GNU/Linux distributions and Docker
- Available at GitHub under Apache License 2.0: <https://github.com/nfarina/homebridge>
- <https://homebridge.io/>

# Homebridge Community

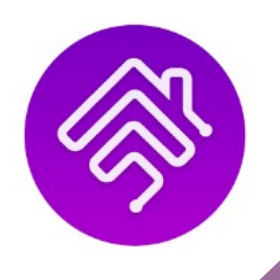

- Started by Nick Farina in 2014
- Thousands of plugin developers
- Dozens of core contributors
- Based on the work of Alex Skalozub (@pieceofsummer) who reverse engineered HomeKit and Khaos Tian (@KhaosT) who built the HAP-NodeJS, implementation of the HomeKit Accessory Server

### Homebridge Plugins

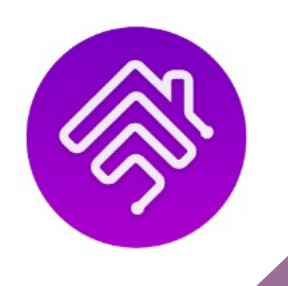

Homebridge plugin allow integration of various Internet of Things. Popular plugins are:

- Config-UI-X (web interface)
- Legrand (BTicino) MyHome
- Sonoff (for Sonoff Basic devices with Tasmota firmware)
- Alexa (exposes homebridge controlled devices to Amazon Alexa)
- IKEA Trådfri Gateway
- MQTT
- **Many other plugins...**

### Let's Build an Embedded Linux Distro! How?

- **Nocto Project**
- **Buildroot**
- **PTXdist**
- **OpenWRT**
- Other ... including customizing a Debian derivative

[Chris Simmonds at Embedded Linux Conference EU 2019: De](https://osseu19.sched.com/event/TLJZ/debian-or-yocto-project-which-is-the-best-for-your-embedded-linux-project-chris-simmonds-2net) [bian or Yocto Project? Which is the Best for your Embedded Li](https://osseu19.sched.com/event/TLJZ/debian-or-yocto-project-which-is-the-best-for-your-embedded-linux-project-chris-simmonds-2net) [nux Project?](https://osseu19.sched.com/event/TLJZ/debian-or-yocto-project-which-is-the-best-for-your-embedded-linux-project-chris-simmonds-2net)

### What to Include in Our Distro?

- BSP for optimal performance (64-bit where possible): bootloader, Linux kernel and device drivers
- Init system: Systemd
- Connectivity and interfacing options: WiFi, SSH, VNC, serial
- Node.js and NPM
- Homebridge with plugins
- Mosquitto MQTT broker
- X11 windowing system with openbox, pcmanfm, xterm, gedit, network manager, surf (minimalist web browser)
- Support low-cost mini OLED display for showing system status

### Yocto Project & OpenEmbedded

- Open source collaborative project of the Linux foundation for creating custom Linux-based systems for embedded device using the OpenEmbedded Build System
- OpenEmbedded Build System includes BitBake and OpenEmbedded Core
- Poky is a reference distribution of the Yocto Project provided as metadata, without binary files, to bootstrap your own distribution for Internet of Things and embedded devices
- Bi-annual release cycle

### Yocto Project Releases

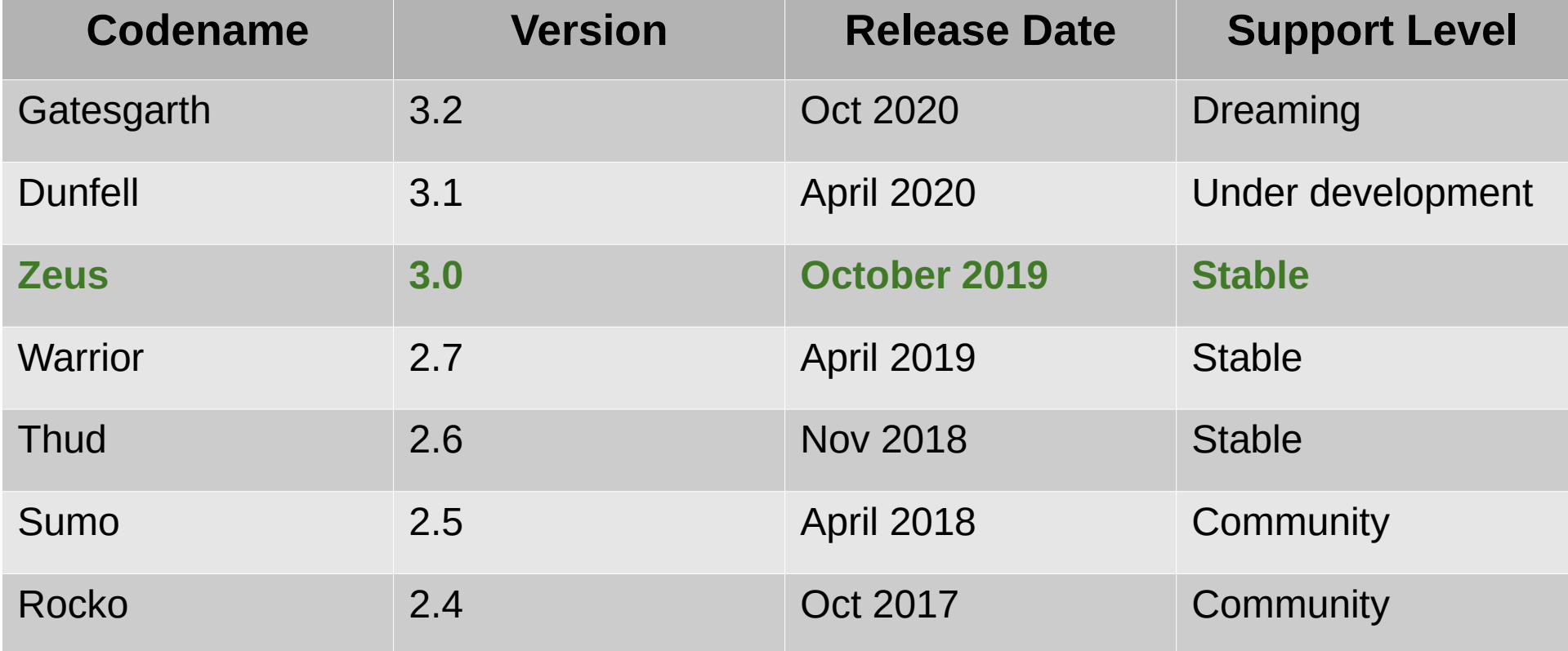

■ For details: https://wiki.yoctoproject.org/wiki/Releases

### Building an Image

Checkout the source code with **Repo**:

mkdir anavi-hub && cd anavi-hub repo init -u ssh://git@github.com/AnaviTechnology/anavihub.git repo sync

 Set up build environment (by default for Raspberry Pi 4, edit **local.conf** to change the machine):

TEMPLATECONF=../meta-homebridge/conf/ source poky/oeinit-build-env

Build an image:

bitbake core-image-homebridge

### Alternatively, Just Download an Image

■ Binary images for the supported hardware platforms (as of the moment several Raspberry Pi versions) are available as assets at GitHub with each release: <https://github.com/AnaviTechnology/anavi-hub/releases>

```
core-image-homebridge-raspberrypi4-64-0.0.1.wic.xz
                                                                                                 131 MB
Source code (zip)
Source code (tar.gz)
```

```
 Recommended for users
```
 $\blacktriangleright$  Assets 3

### Flashing and Booting

#### ■ Flash the image on a microSD card using Balena Etcher

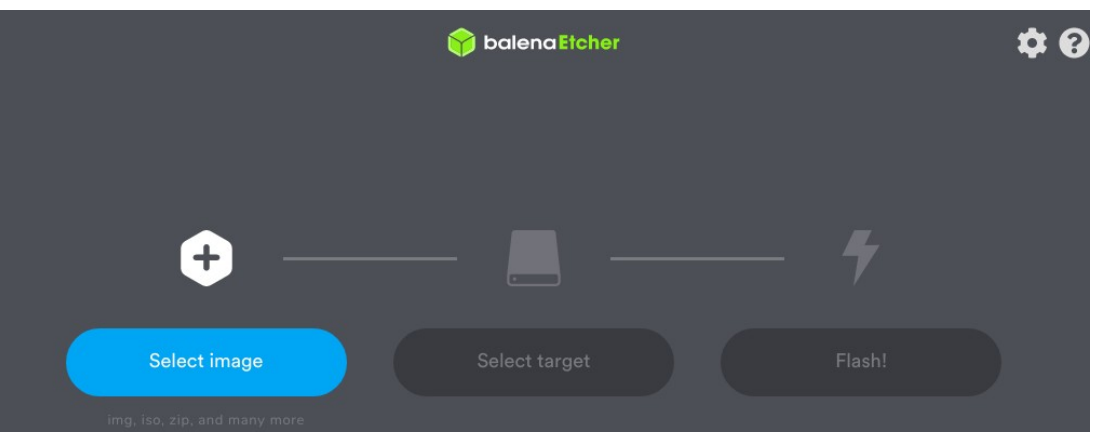

 Alternatively, advanced Linux users, can flash the image through the terminal with **dd**:

sudo umount /dev/sd**X**\* xzcat tmp/deploy/images/raspberrypi4-64/core-image-homebridge-raspberrypi4-64.wic.xz | sudo dd of=/dev/sd**X** bs=4M

#### Plug the microSD card and turn on your Raspberry Pi

### Homebridge Config-UI-X in Surf (web browser)

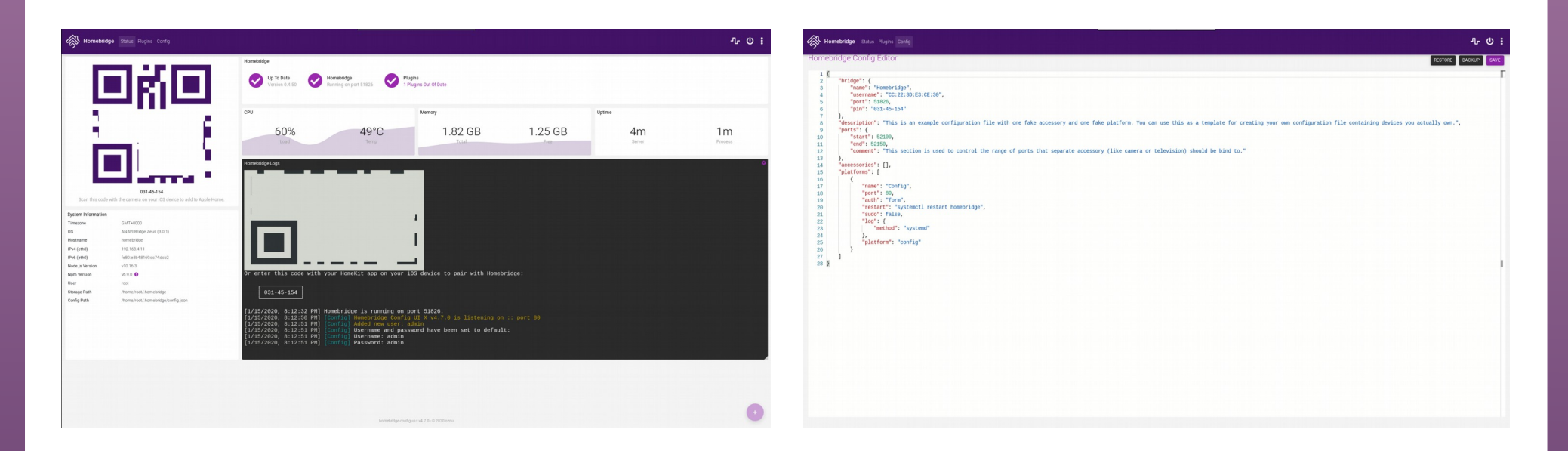

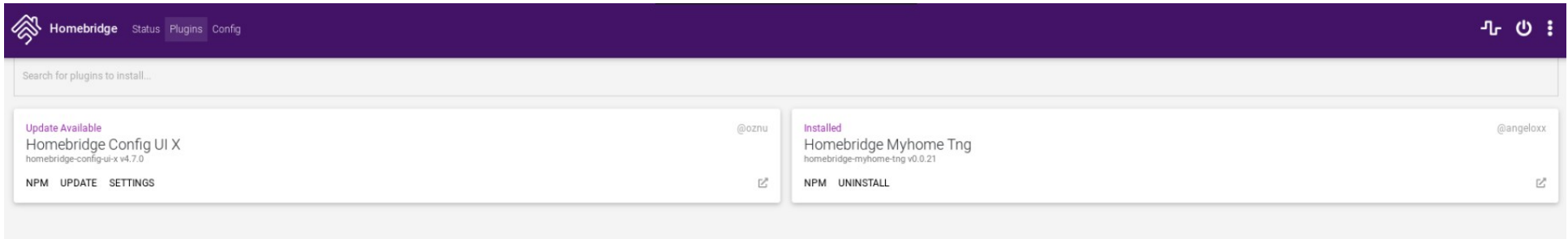

### Connectivity and Interfacing Options

- $\blacksquare$  SSH (port 22)
- **NO VNC (port 5900)**

**Serial** 

leon@leon-ThinkPad-T480s:~\$ nmap homebridge.local

Starting Nmap 7.60 ( https://nmap.org ) at 2020-01-31 01:15 EET Nmap scan report for homebridge.local (192.168.4.11) Host is up  $(0.0044s$  latency). rDNS record for 192.168.4.11: homebridge Not shown: 996 closed ports **STATE SERVICE** PORT 22/tcp open ssh  $53/tcp$ open domain 80/tcp open http 5900/tcp open vnc Nmap done: 1 IP address (1 host up) scanned in 0.48 seconds

**VNC Viewer**  $\ominus$   $\ominus$   $\ominus$ Eile View Help VNC CONNECT Enter a VNC Server address or search  $\bullet$  Sign in...  $\bullet$ by RealVNC

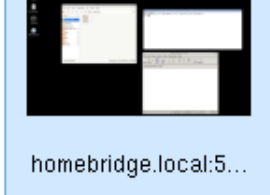

### Mounting Raspberry Pi on DIN Rail

■ "DIN rail is a metal rail of a standard type widely used for mounting circuit breakers and industrial control equipment inside equipment racks" [https://en.wikipedia.org/wiki/DIN\\_rail](https://en.wikipedia.org/wiki/DIN_rail)

#### Camdenboss cases

https://www.camdenboss.com/news/posts/2019/september/raspberry-pi-din-rail-enclosure/

■ Joy-It cases for Raspberry Pi 4B or B+, 2B, 3B and 3B+

https://www.joy-it.net/en/products/RB-CaseP4+07 https://www.joy-it.net/en/products/RB-Case+07

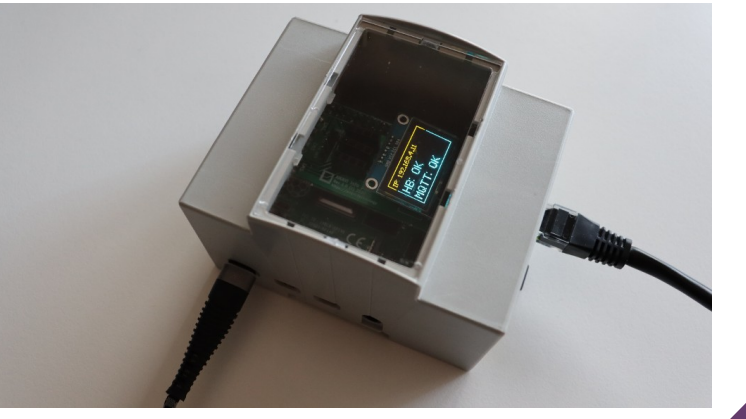

# Raspberry Pi HAT for mini OLED display

- Open source hardware Raspberry Pi hardware attached on top (HAT) with slot for attaching mini OLED display (SSD1306) over I2C, designed with KiCad
- Python 3 script for drawing on the display with luma.core and luma.oled

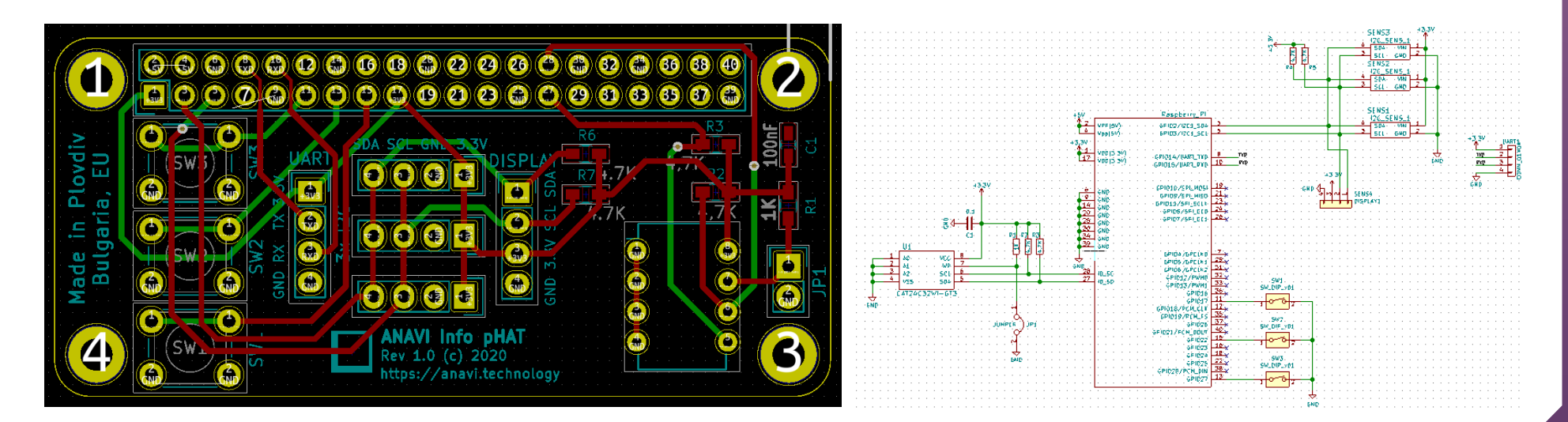

### Raspberry Pi 4 with Case for DIN Rail

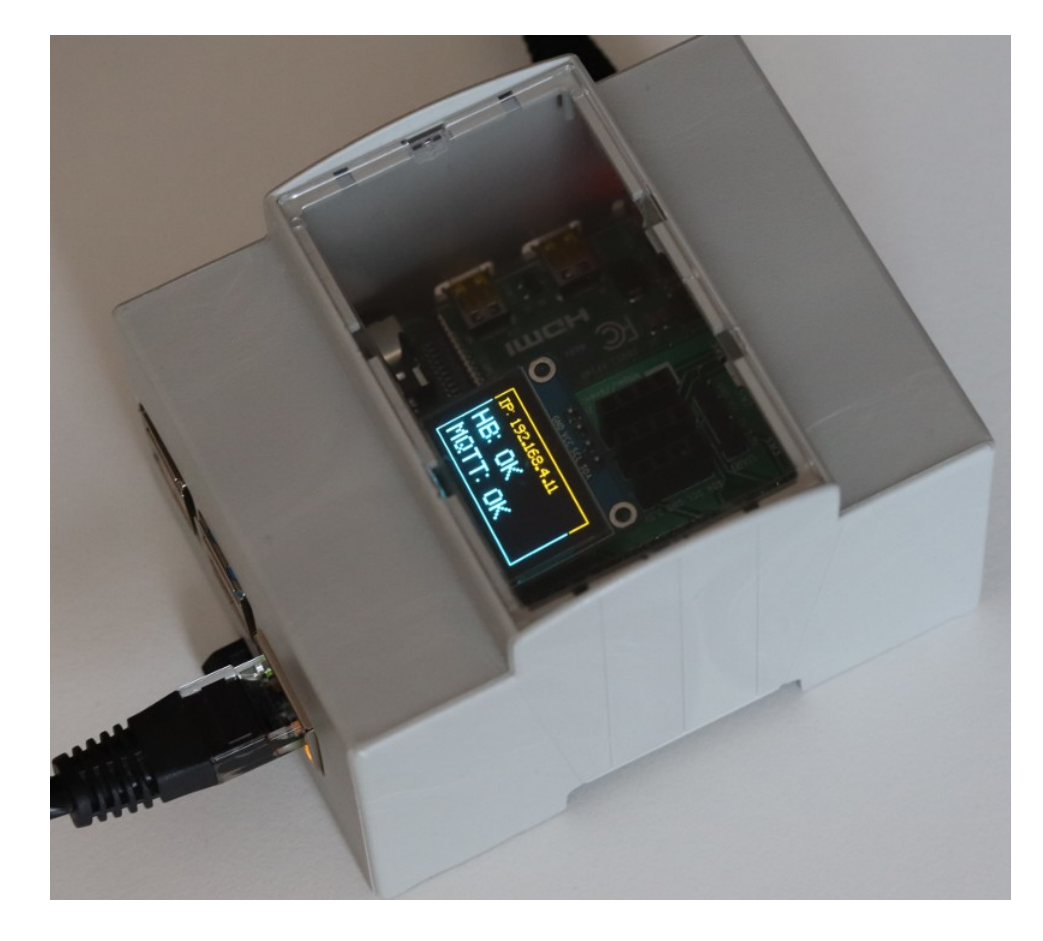

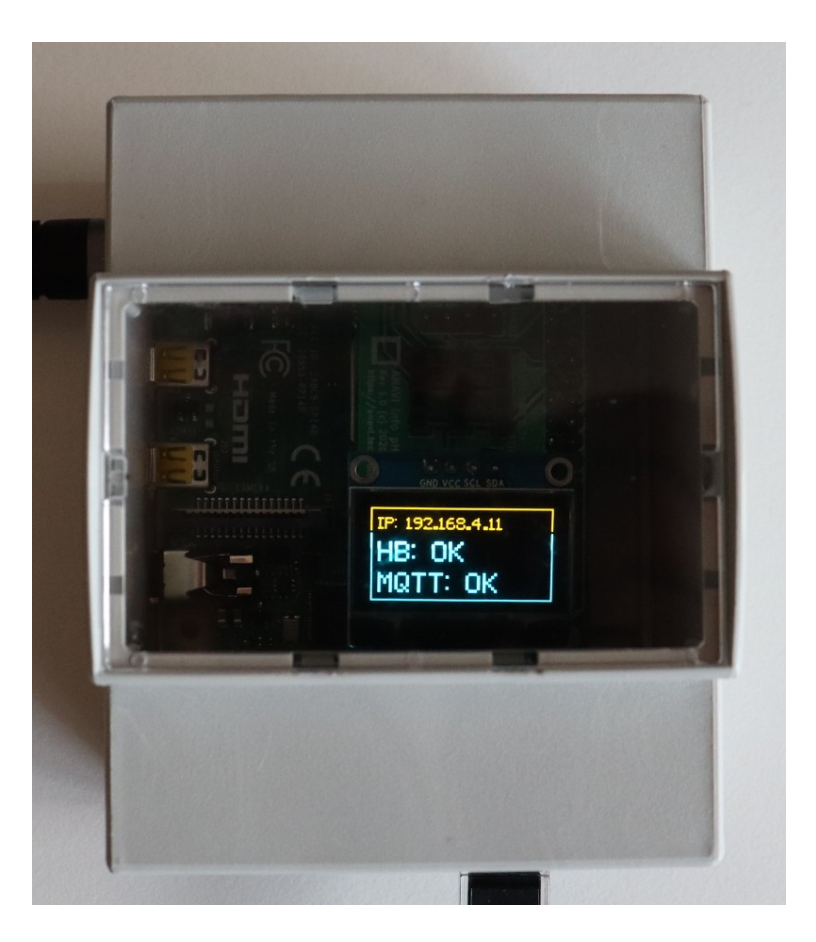

### How Does it Work?

- Systemd service starts Homebridge and its plugins
- Openbox with X11 starts Surf (web browser) automatically
- Surf displays the Config-UI-X web interface of Homebridge
- Systemd services starts Python script for showing the statuses of Homebridge and Mosquitto on mini OLED display attached over I2C

### Yocto/OpenEmbedded Layers

- **Poky**
- meta-raspberrypi
- meta-openembedded/meta-oe
- meta-openembedded/meta-python
- meta-openembedded/meta-gnome
- meta-openembedded/meta-networking
- meta-homebridge

### Surf (web browser)

- Minimalist web browser without any any graphical control elements, controlled by keyboard shortcuts
- Developed by suckless.org
- Written in C with WebKitGTK
- Available under MIT License
- https://surf.suckless.org/

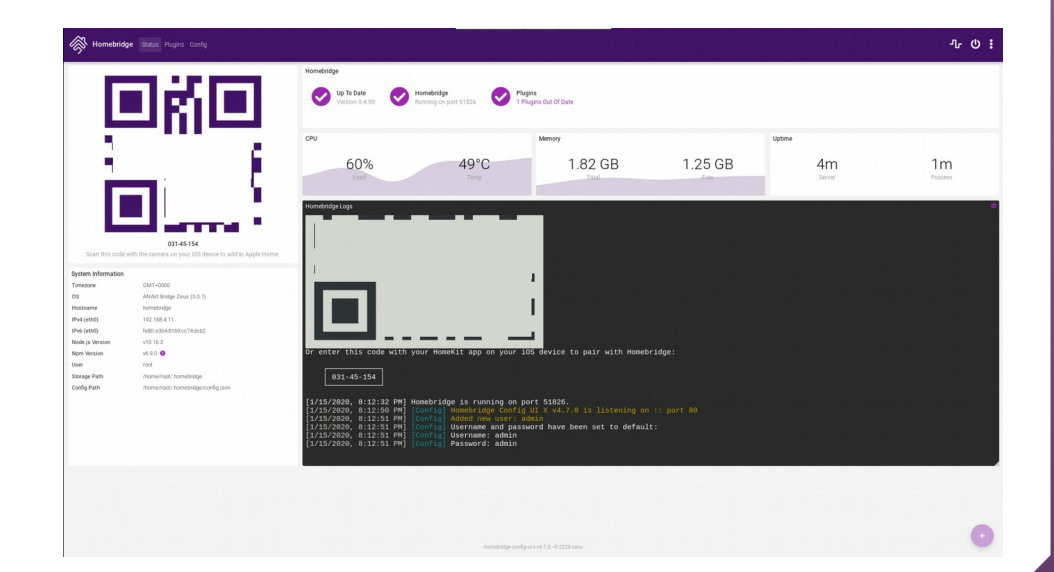

### **Openbox**

- Highly configurable stacking window manager for X11
- Written in C and XML for configurations, licensed under GPLv2
- **rc.xml** main configuration file of the overall session
- **menu.xml** configuration file for the desktop menu, accessible by right-clicking the background
- **autostart** automatically starts applications, for our distribution: nm-applet and stalonetray
- http://openbox.org/

### Openbox

![](_page_22_Picture_1.jpeg)

### homebridge  $0.4.50$ .bb

```
 Snippet from the Yocto/OE recipe:
```

```
inherit npm systemd
```
SRC URI = "npm://registry.npmjs.org;name=\${BPN};version=\${PV}  $\overline{f}$ ile://config.json \ file://homebridge \ file://homebridge.service \ **"** 

```
NPM_SHRINKWRAP := "${THISDIR}/${PN}/npm-shrinkwrap.json"
NPM_LOCKDOWN := "${THISDIR}/${PN}/lockdown.json"
```

```
S = "${WORKDIR}/npmpkg"
```

```
RDEPENDS $PN} += "homebridge-config-ui-x"
```
### Homebridge at npmjs.com

![](_page_24_Figure_1.jpeg)

### homebridge.service

[Unit] Description=Homebridge After=syslog.target network-online.target

```
[Service]
Type=simple
EnvironmentFile=/etc/default/homebridge
ExecStart=/usr/bin/homebridge \$HOMEBRIDGE_OPTS
Restart=on-failure
RestartSec=3
KillMode=process
CapabilityBoundingSet=CAP_IPC_LOCK CAP_NET_ADMIN CAP_NET_BIND_SERVICE 
CAP_NET_RAW CAP_SETGID CAP_SETUID CAP_SYS_CHROOT CAP_CHOWN
CAP_FOWNER CAP_DAC_OVERRIDE CAP_AUDIT_WRITE CAP_SYS_ADMIN
AmbientCapabilities=CAP_NET_RAW
```
[Install] WantedBy=multi-user.target

### What's Next?

TODO:

- Continuous integration (CI) and support for future releases of the Yocto Project
- Support more hardware platforms, especially STM32MP1
- Software over the air updates: Mender.io or OSTree with meta-updater
- Integration of more Homebridge plugins out of the box
- Integration of additional open source home automation tools

### Benefits for the Ecosystem

Hopefully my efforts so far had the following impact:

- User-friendly Linux distribution for providing Homebridge and other IoT tools out of the box
- Practical example for using Yocto and OpenEmbedded in a maker's project
- Upstream contributions to **meta-openembedded** to add completely new recipes for **surf** (web browser) and **stalonetray**, to update and improve the recipes for **mosquitto** and **openbox**

### Conclusions

- **Homebridge** is an excellent open source software to connect non-officially supported Internet of Things and do-it-yourself (DIY) devices to Apple HomeKit and Siri through various open source plugins
- **The Yocto Project** and **OpenEmbedded** are super powerful tools for building and optimizing GNU/Linux distribution for the very specific needs of a particular embedded device
- Although the Yocto Project is de-facto an industry standard, it is still not maker-friendly because of the steep learning curve, long build times and sometimes missing recipes for software that is existing as packages in the ecosystems of popular GNU/Linux distributions like Debian

# Thank you! Any Questions?

- <https://homebridge.io/>
- <https://www.npmjs.com/package/homebridge-config-ui-x>
- <https://www.yoctoproject.org/docs/current/mega-manual/mega-manual.html>
- [https://wiki.yoctoproject.org/wiki/Main\\_Page](https://wiki.yoctoproject.org/wiki/Main_Page)

![](_page_29_Picture_5.jpeg)